**Boing**

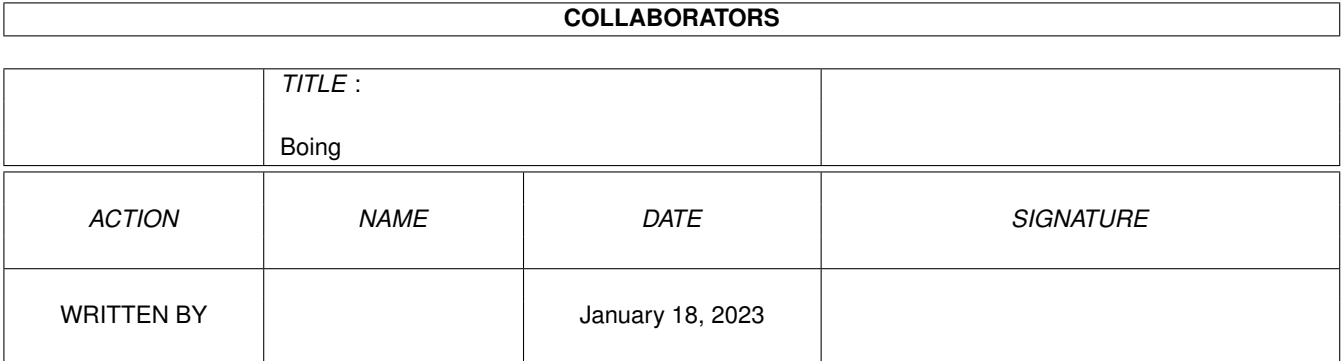

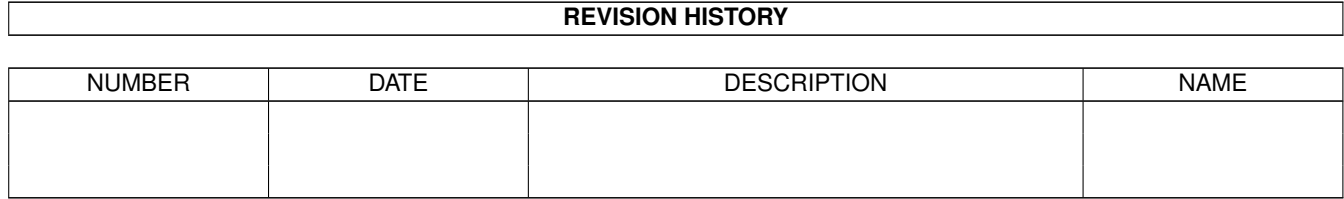

## **Contents**

#### 1 Boing [1](#page-3-0)

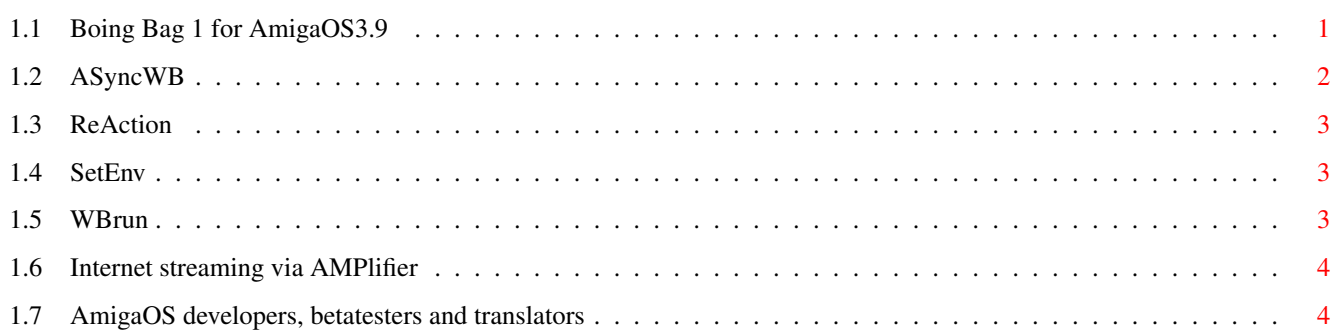

### <span id="page-3-0"></span>**Chapter 1**

# **Boing**

#### <span id="page-3-1"></span>**1.1 Boing Bag 1 for AmigaOS3.9**

Content of the update

Internet software

The user interface of GenesisPrefs has been converted to ReAction! AWeb SE documentation has been updated with a page about plugins.

Harddisk usage

HDToolBox now avoids listing some more non harddisk controller related devices in its device selection window. It also sports some bug fixes. IoTools also sports some bug fixes and workarounds.

Multimedia

AMPlifier sports [internet streaming](#page-6-2) via Shoutcast or Icecast. With that feature you can use AMPlifier as playback device for internet radio. Additionally it has new and updated ARexx commands and now is fully usable from within AmiDock. You can drop your favorite MP3 module on its dock icon to play it.

Enhanced shell and new and updated shell commands

ViNCEd allows selection of a single word by double clicking it. It supports logging by an CSI sequence for expert users. It also contains some bug fixes.

[WBRun](#page-5-3) allows starting applications in Workbench mode from a shell window or script. [SetEnv](#page-5-4) sports a "SAVE" option; if specified, it not only copies the environment variable to "ENV:" but also to "ENVARC:". MakeDir has an "ALL" option to create complete directory paths. A nasty bug in LoadResource has been fixed and MakeLink has been rewritten to be more usable.

Workbench and Workbench tools

[AsyncWB](#page-4-1) adds asynchronous copying and delete functionality to Workbench. In addition, the "New drawer" and "Rename" requesters no longer block simultaneous access to Workbench.

UnArc now allows selection of individual files to be unarchived. Find now supports saving its window size and position, and supports drawers with underscores in their name. In addition, it supports adding search paths easily via drag&drop or pull-down menu.

RAWBInfo has also been enhanced: A mouseclick on a tooltype while holding down SHIFT key activates or deactivates it. Dragging tooltypes from one information window to another while holding down SHIFT key adds them instead of replacing them.

BenchTrash supports asynchronous operation and can hook into the Workbench deletion process. AnimatedIcon has been fixed and once again works correctly.

ReAction classes

The ReAction classes, responsible for displaying ReAction user interfaces, have been completely reworked. As a result, they now sport an optimized look, many bug fixes and have some [new features](#page-5-5) .

PowerPC-Software

The PowerPC software WarpUP Version 5 will be updated to version 5.1 if installed. WarpUP 5.1 has some bug fixes.

Various fixes

Font cache will be enabled after Boing Bag installation. xadmaster now no longer replaces spaces with underscores when unpacking archives. "rexxmathlib.library" is now included. And much more...

Contribution

A big thank you goes to all contributors. For further contributions, connect to "ftp.amiga.com" and browse the "OS3.9"-directory.

[To all translators, betatesters and developers](#page-6-3)

- For their never ending efforts to translate, AmigaOS 3.9 and updates into many different languages. Many thanks also go to all the developers and betatesters. They all made this huge and wonderful Boing Bag possible!

John Nelson

- RxTD: an ARexx script ToolsDaemon replacement

Massimo Tantignone

- titlebar.image: Gadgetclass for the window bar (new iconify gadget for example).

Mikolaj Calusinski

- ToolsDaemon 2.2 Patch: a patch to make ToolsDaemon work with AmigaOS 3.9

Oliver Tacke

- OS3.9 GlowIcons

Roger Hågensen

- RunArgs: another ARexx script ToolsDaemon replacement

Simon Neumann

- New skins for WBClock

Tim Kovack

- IoJaz: Some mount files for JAZ media

© Amiga Inc., 34935 SE Douglas Street, Suite 210, Snoqualmie, WA 98065, USA

and HAAGE&PARTNER Computer GmbH, Schlossborner Weg 7, 61479 Glashuetten, Deutschland

This Boing Bag is available for downloading exclusively from www.amiga.com. Distributing it on any other medium requires permission by Amiga Inc. and HAAGE&PARTNER GmbH.

#### <span id="page-4-0"></span>**1.2 ASyncWB**

<span id="page-4-1"></span>ASyncWB will be installed to your WBStartup drawer to activate it with every system start. Once started it hooks into Workbench to replace the copy and delete routines as well as the routine to put up a text input requester. It supports different tooltypes:

NOCOPY - ASyncWB will not be used for copying files.

NODELETE - ASyncWB will not be used for deleting files.

NOTEXTINPUT - ASycnWB will not be used for all Workbench text input requesters.

BUFSIZE - Defines buffersize in bytes to be used for copying files.

Default size is 32768 bytes.

PRIORITY - Defines process priority for background copy and delete processes.

Default priority is -1.

#### <span id="page-5-0"></span>**1.3 ReAction**

<span id="page-5-5"></span>You can configure the look and behaviour of the chooser gadget via the special environment variable "classes/gadgets/chooser.gadget": MAXCYCLE - Selects at how many entries a pop up menu shall be used.

3DLOOK - Gives the gadget a 3D look similar to MagicMenu

Example:

SetEnv classes/gadgets/chooser.gadget "MAXCYCLE=2 3DLOOK"

#### <span id="page-5-1"></span>**1.4 SetEnv**

<span id="page-5-4"></span>SetEnv is a resident shell command. It is located in the Amiga shell which is part of the Kickstart ROM.

When you want to use the new SetEnv command from your shell, either type "C:SetEnv" or make it resident:

Resident C:SetEnv PURE REPLACE

When you add this command to your "User-Startup" file, you can use the new SetEnv after each reboot immediately.

#### <span id="page-5-2"></span>**1.5 WBrun**

<span id="page-5-3"></span>WBRun supports the following arguments: PROG/A,ARGS/M,SHOW/K,VIEWBY/K,DELAY/N/K PROG - Selects which program shall be started. This can also be a file which is covered by a DefIcon, for example a picture. It can also be a directory which Workbench shall display in a window. ARGS - Arguments for the program to start. SHOW - Selects whether all files or only files with icons will be shown (only for directories): ICONS - Show only files with icon ALL - Show all files VIEWBY - Selects display mode (only for directories): ICON - As icons DATE - As text, sorted by date NAME - As text, sorted by name SIZE - As text, sorted by size

TYPE - As text, sorted by type

#### <span id="page-6-0"></span>**1.6 Internet streaming via AMPlifier**

<span id="page-6-2"></span>Set the following MIME types in your browser for Shoutcast- and Icecast-Streaming. In AWeb you can add MIME types via "Browser settings/Viewers".

MIME: audio/x-scpls Extension: pls Ext.Viewer: rx Arguments: Rexx:Stream-Amplifier.rexx %f MIME: audio/x-mpegurl Extension: m3u

Ext. Viewer: rx

Arguments: Rexx:Stream-Amplifier.rexx %f

### <span id="page-6-1"></span>**1.7 AmigaOS developers, betatesters and translators**

<span id="page-6-3"></span>See

http://www.amiga.com/3.9/credits.shtml

for a list of all people who contributed to the success of AmigaOS 3.9.